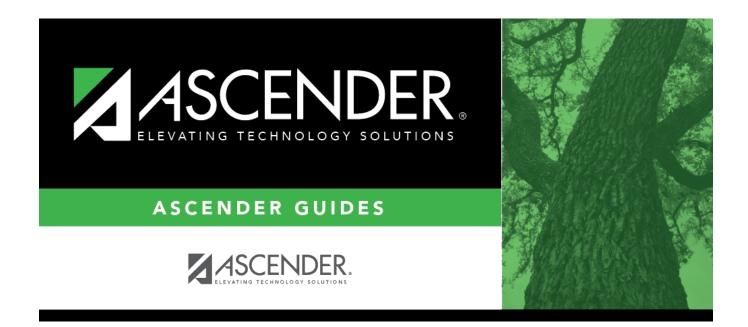

# **SAT1900 - Perfect Attendance Report**

i

### **Table of Contents**

| SAT1900 - Perfect Attendance Report | 1 | - |
|-------------------------------------|---|---|
|                                     |   |   |

# **SAT1900 - Perfect Attendance Report**

#### Attendance > Reports > Attendance Reports > Students > SAT1900 - Perfect Attendance Report

This report lists students who have perfect attendance for the specified semester or date range.

- For a term report, the beginning semester-cycle is different from the ending semester-cycle.
- For a cycle report, the beginning semester-cycle is the same as the ending semester-cycle.
- For a weekly report, enter the date range for the week.
- If the campus uses the two-semester-nine-week or four-semester-nine-week grading cycle attendance type, the date range should be used.

| Parameter                                                      | Description                                                                                                    |
|----------------------------------------------------------------|----------------------------------------------------------------------------------------------------|
| Ending School Year (YYYY)                                      | Type the four-digit ending school year. For example, for the 2023-2024 school year, type 2024.                                     |
| Campus ID                                                      | Type the three-digit campus ID, or click it to select the campus.                                                                  |
| Attendance Track                                               | Type the two-digit attendance track.                                                                                               |
| Period (Blank for All)                                         | Type the two-digit period, or leave blank to select all periods.                                                                   |
| Absence Types (Blank for Exclude<br>All)                       | Use this option to include students who have particular absence type.                                                              |
|                                                                | Type the one-character absence type code or click to<br>select the absence type code.<br>Leave blank to exclude all absence types. |
| Exclude Withdrawn Students (Y, N)                              | Y - Exclude withdrawn students.                                                                                                    |
|                                                                | N - Include withdrawn students                                                                                                    |
| From/To Semester (1, 2, Leave Dates<br>Blank)                  | Type the one-digit semester.<br>Valid semesters are 1 and 2.                                                                       |
|                                                                | For a four-semester campus, valid semesters are 1, 2, 3,<br>and 4.<br>Leave blank if you are entering a week date range.           |
| From/To Cycle (1, 2, 3, Leave Dates<br>Blank)                  | Type the one-digit cycle code.<br>Leave blank if you are entering a week date range.                                               |
| Week 1 From/To Date (MMDDYYYY,<br>Leave Semester, Cycle Blank) | Type the date, or click 🔜 to select the date from a calendar.<br>Leave blank if you are entering a semester-cycle.                 |
| Week 2 From/To Date (MMDDYYYY,<br>Leave Semester, Cycle Blank) | Type the date, or click 🔜 to select the date from a calendar.<br>Leave blank if you are entering a semester-cycle.                 |
| Grade Level (Blank for All)                                    | Type the two-character grade level, click to select the grade level, or leave blank to select all grade levels.                    |

#### Run the report:

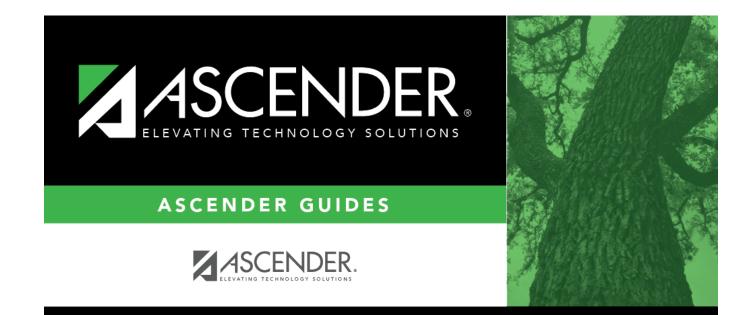

# **Back Cover**